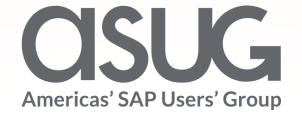

Leveraging SAP Test Automation tool for non disruptive upgrade at MP Materials

Eric Sanders, Senior Manager, E&Y Sanjai K, Vice President, SAP Session ID # 82724

## About the Speakers

### **Speaker Name**

Eric Sanders, EY

Senior Manager, Advisory –

SAP. Responsible for S/4HANA

implementation projects.

Product costing expert

### **Speaker Name**

Sanjai K, SAP Labs

Vice President Product

Management with S/4HANA

Cloud. Responsible for Post

**Upgrade Test using SAP Test** 

**Automation Tool** 

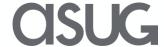

## Key Outcomes/Objectives

- 1. Overview of scope and implementation of S/4HANA Cloud at MP Materials
- 2. Review the functional capabilities of the Test Automation tool
- Understand how the test automation tool can streamline testing during the implementation phase and during quarterly upgrades

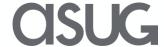

## Agenda

- Overview of scope and implementation of S/4HC at MP Materials
- Functional capability of the test automation tool
- Regression testing during Quarterly Upgrade using Test Automation Tool
- Lessons Learned

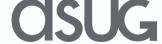

## MP Materials Profile

# MP Materials owns and operates Mountain Pass, the only Rare Earth mining and processing site in North America

Rare Earths power the modern economy. They are essential components in a wide range of industrial, clean energy and information technology applications.

Mountain Pass' bastnaesite ore is one of the world's highest quality Rare Earth deposits. The mine started production in 1952, and, from the 1960s through the mid-1980s, it was the dominant source of Rare Earth minerals in the world.

Source: https://mpmaterials.com/about/

#### **Applications for rare earths:**

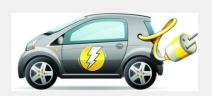

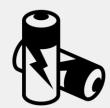

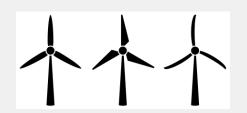

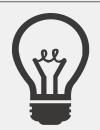

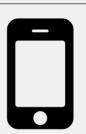

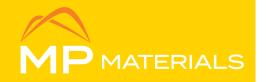

Industry Mining

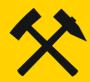

Location

Mountain Pass, CA

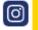

https://www.instagram.co m/mpmaterials/

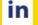

https://www.linkedin.com/d ompany/mp-mineoperations-llc/

https://www.mpmaterials.com

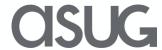

## MP Materials Project Profile

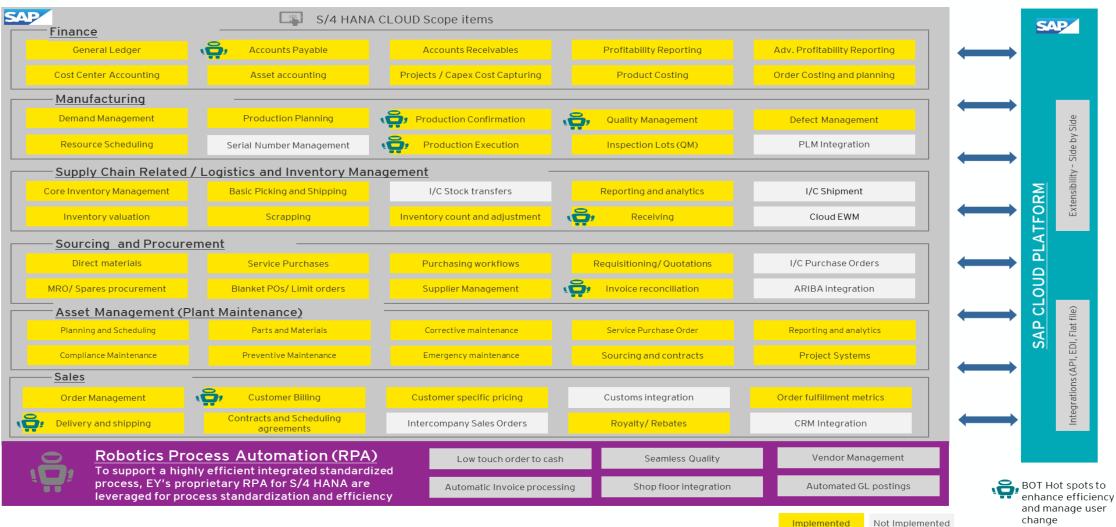

## S/4HANA Cloud Project Timeline

#### **Kickoff**

Project kicks off with planning activities and initial Activate tasks, including training and certification of team members

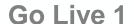

Finance, procurement, sales, supply chain and asset management.

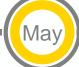

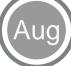

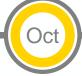

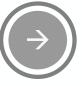

#### Fit-to-Standard

Workshops conducted using fit-to-standard approach.

Backlog completed with extensibility and workarounds identified.

#### Go Live 2

Manufacturing, quality management and product costing

### **Support / Upgrades**

Ongoing support for system upgrades and implementation of additional functionality.

7 months for 2 go lives!

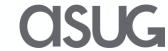

## Project Key Dates – Automated Testing

# Integrated Testing

Build automated test thinking into the planning and execution of test cycles

SIT

#### **UAT**

Review and update customer specific tests. Execute key automated test to prepare team for first upgrade.

UAT

#### Go Live 1

Finance, procurement, sales, supply chain and asset management.

### Upgrade Prep

Update tests for new functionality

### 1811 Upgrade

Execute tests for 1811 upgrade

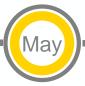

#### Fit-to-Standard

Workshops conducted using fit-to-standard approach.

Backlog completed with extensibility and workarounds identified.

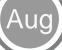

### 1808 Upgrade

Execute tests for 1808 upgrade

### Go Live 2

Manufacturing, quality management and product costing

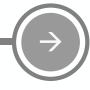

# Support / Upgrades

Ongoing support for system upgrades and implementation of additional functionality.

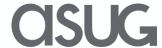

## Use Cases for Test Automation Tool

- Implementation
  - System Integration Testing
    - Best paired with some manual testing
    - Creates data
- Regression testing
  - Quarterly upgrades
- Build documentation
  - Test outputs can be used as a basis for end user training
- When not to use:
  - User acceptance testing (UAT)
    - Users must run tests manually to gain full benefit of test cycle

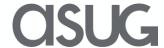

### End to End Process of Test Automation Tool – Implementation

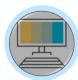

#### Step 3: Receive the Quality System

Create users and roles as per the activate methodology

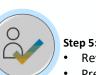

#### Step 5: Review and Prepare Standard Automates

- Review all the standard Automates
- Prepare the data variants

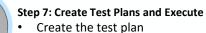

Execute test plan with variants

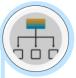

#### Step 1: Output of Fit to Standard Workshop

- Standard BP scope
- Gap List
- What's New document
- Review standard BP automates

#### End to End Process of Test Automation Tool – Implementation

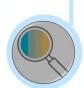

#### Step 2: Enable Yourself with Test Automation Tool

- Access the Testing Tool Admin Guides
- Access the Test Your Process User Guide
- Access the Manage Your Test Process User guide
- Analyze Automated Test Result User Guide
- Access the S/4HANA Cloud tutorials
- Access What's new document
- SAP Note 2129147

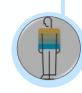

#### **Step 6: Review and Prepare Custom Automates**

- Create custom scripts
  - Prepare the data variants

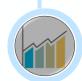

#### **Step 8: Review the Results**

- If scripts are failed
- Review the error
- Correct the error and re execute

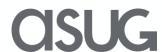

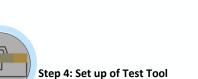

- · Create a active business user
- Access the app "Test your process"
- Select the icon "manage user" section
- Add a user as a DEFAULT role

## End to End Process of Test Automation Tool – Regression Test

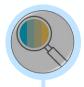

#### Step 3 : Review the custom automates

- Review the custom automates
- Check with what's new information for the impact on custom automates
- · Adapt custom automates

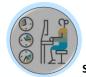

#### Step 5: Create test plan and execute

- Create test plans
- Execute test plans with variants

#### Step 1: Review your scope of testing

- Standard BP scope
- Custom solutions
- What's New document

#### End to End Process of Test Automation Tool – Regression Test

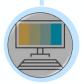

#### **Step 2: Review the standard automates**

- Review the unchanged scope
- Review the changed scope
- Review the new scope which is added after upgrade

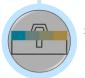

#### Step 4: Prepare & create data variant

- Review data variants for the unchanged standard automates
- Review data variants for the changes in standard automates
- Review data variants for the custom automates

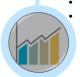

#### Step 6: Review the Results

- If scripts are failed
- Review the error
- Correct the error and re execute

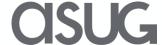

## **OVERVIEW / TYPES OF TESTS**

- Post Upgrade Tests
  - Provided by SAP for all standard processes / best practices
- Customer Tests
  - Created by customer for processes that deviate from standard

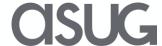

## Post Upgrade Test

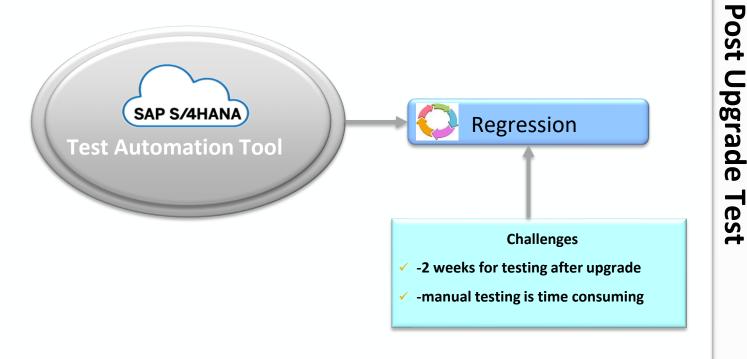

Standard Solution is tested

Customer can focus on testing the customized solution by running the custom automates

Application issues are resolved by SAP.

Test Results are available on next working day on the customer dash board

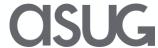

## Test Automation Tool – Standard Best Practice Tests

Best Practice Manual Testing

Standard Best Practice Test Scripts

Manual Testing of each scope item

Maintain roles, master data

Execute step by step for different set of test data

Manual testing after every upgrade

**Best Practice Test Automation Tool** Standard Best Practice - Post Upgrade Tests Create Test Plans for each scope item Select the standard automates for scope item A variant can be Create Variant to test different data sets like testing with different data set multiple company code, sales order, purchase order Execute the test plan and view result Execute the test plan during regression testing

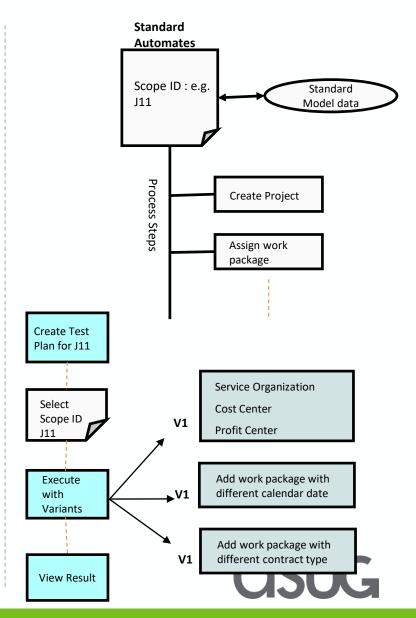

## Test Automation Tool – Customer Tests

Requirement to add standard fields/custom fields

Requirement to make standard fields/custom fields optional

Requirement to merge some standard process or deleted few standard process

Requirement to add a custom process steps in standard process

Need to complete a new process

Define the data variants

Custom Scripts

Execute the test plans

If errors resolves the issues and re execute

Create Test Plan

Select the custom test

Testing is successful

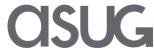

## MP Materials - Customer Tests Use Cases

- Deviations to business process
  - Different use of fields from standard test script
  - Extensibility: User fields on standard objects
- Custom business object testing
  - Form created through extensibility options

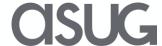

## Test Automation Tool - Benefits

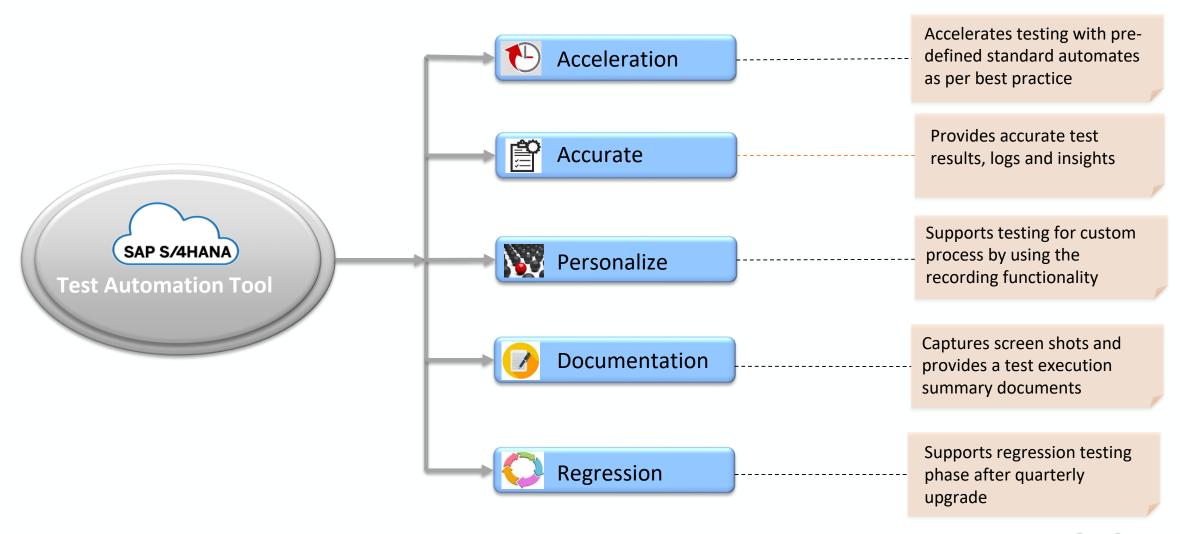

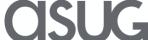

## Lessons Learned

#### What did automated testing miss?

#### **Accounting for UI changes**

- New screens with changed layouts
- Unable to click buttons/enter fields no longer in the same place.

#### Not having enough raw materials in stock

 Test scripts that were dependent on the availability of raw materials failed to execute.

#### Screenshot captures were inconsistent

 Many steps would show blank screens, due to screens loading slower than screenshot captures.

#### What could we have done to catch the "misses"?

#### Review all UI-related change details with upgrade

Review notes for all SID's that were changed/updated.

#### Ensuring enough raw materials are in stock

 Add a step to ensure that processes that depend on the availability of raw materials can execute.

#### Adjust speed of certain steps

 Each process step in a test script can be adjusted to execute after a specified delayed period of time.

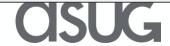

## Tips for a Smooth Upgrade

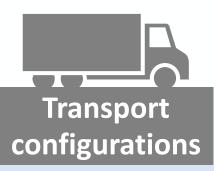

Remember to transport all configuration change(s), if any, before the Quality System upgrades

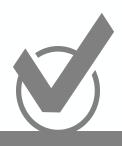

### Review variants

Ensure all variant values are valid with each upgrade

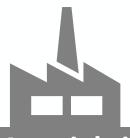

# Materials in stock

Ensure that sufficient material inventory is in stock for dependent tests

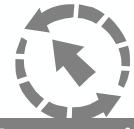

# Re-executing failed tests

Re-execute failed test scripts from the start; don't resume from point of failure

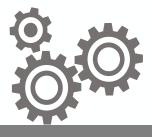

#### **Processes**

Test all new processes added since last upgrade. They can be entirely new scope ID's or functionality inside existing scope ID's.

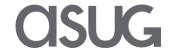

Take the Session Survey.

We want to hear from you! Be sure to complete the session evaluation on the SAPPHIRE NOW and ASUG Annual Conference mobile app.

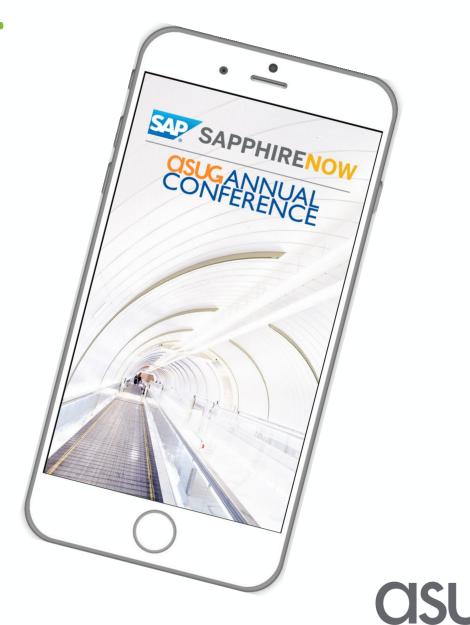

# Presentation Materials

Access the slides from 2019 ASUG Annual Conference here:

http://info.asug.com/2019-ac-slides

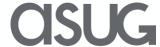

# Q&A

For questions after this session, contact us at eric.sanders@ey.com and sanjai.k@sap.com

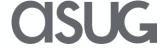

# Let's Be Social.

Stay connected. Share your SAP experiences anytime, anywhere. Join the ASUG conversation on social media: **@ASUG365 #ASUG** 

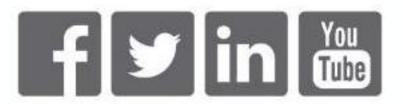

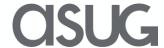